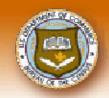

# AESDirect Reduce Exporting Stress with AES

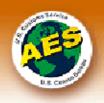

## The Census Bureau and Hapag Lloyd Present an AESDirect/AESPcLink Beginners Workshop

Hapag Lloyd America Corporate Offices Computer Training Room, Floor 2 399 Hoes Lane Piscataway, NJ 08854

Wednesday, September 22, 2004 One Session 1:30 PM – 5:00 PM

Enjoy the benefits of **FREE** electronic filing of your Shipper's Export Declarations (SEDs) via the Internet using AES*Direct* or its windows based desktop PC component, AES*PcLink*.

The Beginners workshop is for first time AESDirect/AESPcLink users and those who have used AESDirect/AESPcLink for 3 months or less. The workshop will include a quick overview of the Automated Export System and AESDirect followed by hands-on training and filing of sample SEDs via AESPcLink. (You may bring samples of SEDs filed by your company for practice.) We conclude the workshops with the Certification Quiz that gives a company full certification. Upon certification, you begin filing your SEDs electronically through AESDirect.

We prefer participants be familiar with using the PC and an Internet browser, be preregistered and have an AES*Direct* user name and password prior to attending the training session. Please bring the user name and password to the session with you.

#### **Participation Fee**

Participation fee is \$40.00 per person, payable in advance by credit card only. No payments accepted at the door. For additional information and payment arrangement, please call our representative from the Automated Export System Branch at 1-800-549-0595.

#### STEP 1- Register for AESDirect

Log onto <a href="www.aesdirect.gov">www.aesdirect.gov</a> and register to receive your user name and password. (If you have already registered and have received a username and password, do not obtain another.)

#### **STEP 2- Sign up for Workshop**

All registrations MUST be received by Friday, September 17, 2004. Send an email to <a href="mailto:AESMEETING@census.gov">AESMEETING@census.gov</a>. Include your name, telephone number, company name, address and whether you are an exporter or forwarding agent.

### **Directions:**

From I-287 Northbound - Exit7 S. Randolphville Road. At "T" in road go right. Proceed to traffic light (at Mobil station), then left. After 3 or 4 lights, passing the high school on the right, the H-L office is on the left. Sign at entrance is "Piscataway Center".

From I-287 Southbound - Exit 8, Centennial Ave. to Middlesex/Highland Park. Left on Centennial. Right at 2<sup>nd</sup> light onto Hoes Lane (Old Brunswick Rd.) Left at 3<sup>rd</sup> light ("Piscataway Center" bldg.). Parking in rear. (732) 562-1800.